## **Selecting Greek**

To type in Greek, click on the arrow to the right of the selected input language at the top left corner of your screen. Then select "Greek" from the drop-down list that appears. Please note that after each time you select a language, you must use your mouse to reposition your cursor inside the response box before you can begin typing.

You may also change the selected input language using the key code **ALT+SHIFT**.

## **Greek Keyboard**

In the diagram below, the letter or punctuation mark shown on the right side of each key (in red) is the character that will be displayed when typing using the Greek IME. (Characters in upper right regions require the **SHIFT** key.)

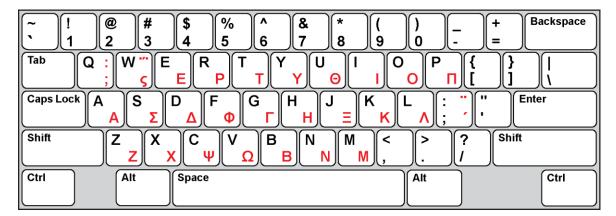

## **Entering Letters with Diacritics**

The tables below show the keyboard key sequences to enter to type letters with diacritics when using the Greek IME. (Press keys at same time only where the plus sign appears.)

| Character (lowercase) | Key Entry Method |
|-----------------------|------------------|
| ά                     | : then A         |
| έ                     | : then E         |
| ή                     | : then H         |
| ĺ                     | : then           |
| ó                     | : then O         |
| Ú                     | : then Y         |
| ώ                     | : then V         |
| ï                     | SHIFT + : then   |
| Ü                     | SHIFT + : then Y |
| Ϊ                     | SHIFT + W then   |
| ΰ                     | SHIFT + V then Y |

| Character (uppercase) | Key Entry Method         |
|-----------------------|--------------------------|
| Ά                     | : then SHIFT + A         |
| Έ                     | : then SHIFT + E         |
| Ή                     | : then SHIFT + H         |
| 1                     | : then SHIFT +           |
| O                     | : then SHIFT + O         |
| Υ                     | : then SHIFT + Y         |
| Ω                     | : then SHIFT + V         |
| Ϊ                     | SHIFT + ; then SHIFT +   |
| Ÿ                     | SHIFT + : then SHIFT + Y |